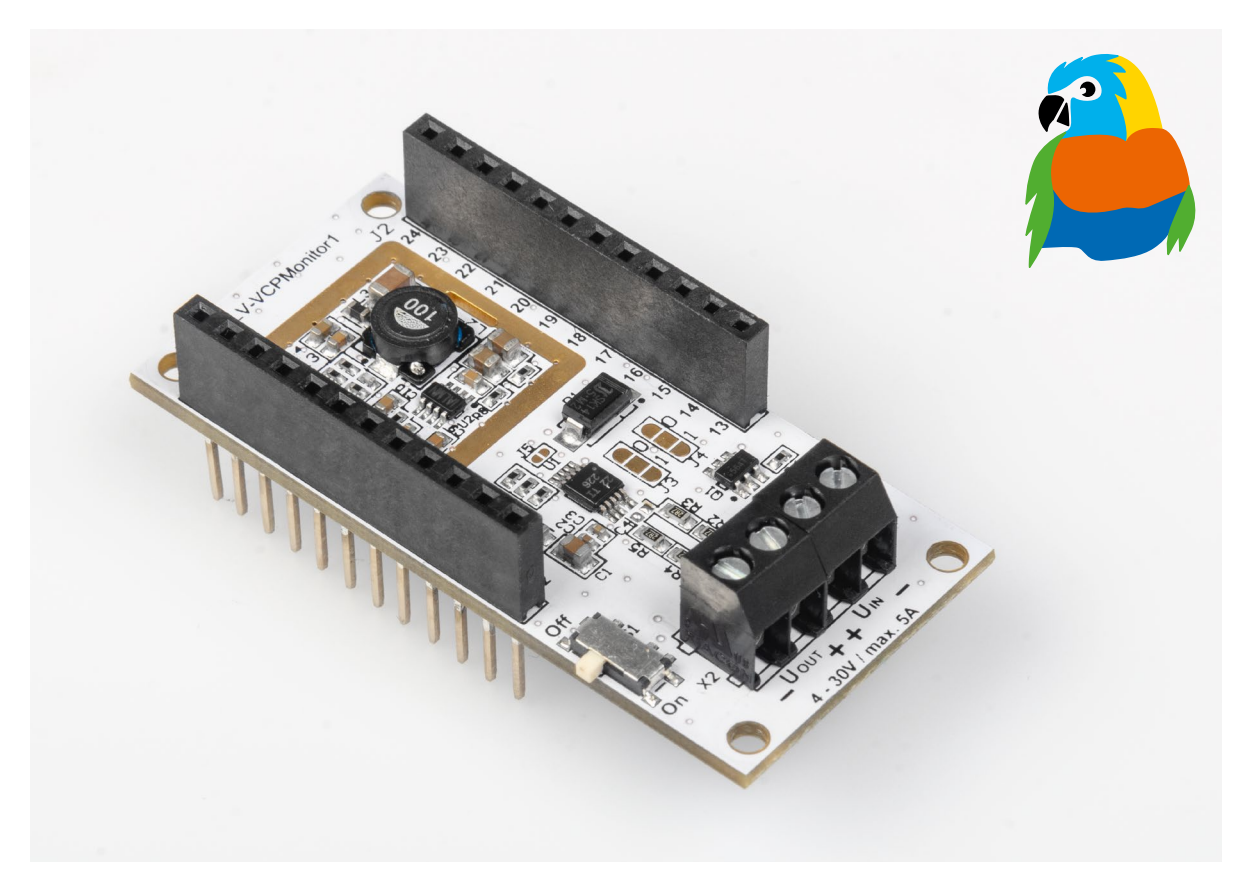

# **Energiemonitor**

## **ELV Applikationsmodul Spannungs-/Strom-/ Leistungsüberwachung 1 ELV-AM-VCPM1**

**Das ELV Applikationsmodul Spannungs-/Strom-/Leistungsüberwachung 1 ist der Sensor-Spezialist im LoRaWAN®, wenn es darum geht, diese Messwertgrößen zu erfassen. Neben der Ermittlung der Spannung, dem Strom und der Leistung stellt das Applikationsmodul zusätzlich auch die Versorgungsspannung für das ELV-Modulsystem bereit. Es betreibt damit beispielsweise das Basismodul ELV-LW-Base. Das Applikationsmodul ist dafür gedacht, z. B. Verbraucher in kleinen 12-V-Solarsystemen oder auch den Ladestrom der Solarzelle zu kontrollieren.**

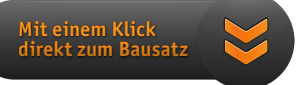

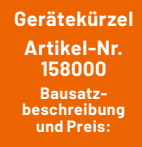

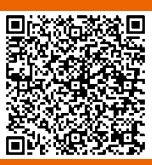

**www.elv.com**

**i Schwierigkeitsgrad:** leicht **Infos zum Bausatz ELV-AM-VCPM1**

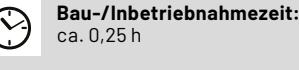

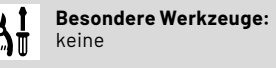

**Löterfahrung:** nein

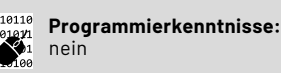

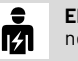

**Elektrische Fachkraft:** nein

#### **Erfassung bis 0 V**

Anders als das bereits erhältliche ELV-VMonitor1 Powermodul Spannungsüberwachung1 ELV-PM-VM1 [1] kann das ELV Applikationsmodul Spannungs-/Strom-/Leistungsüberwachung 1 ELV-AM-VCPM1 bei Verwendung eines zusätzlichen Powermoduls auch Spannungen hinunter bis 0 V mit einer Auflösung von 1,25 mV erfassen. Zusätzlich kann es den Strom von Verbrauchern ermitteln und die Leistung daraus berechnen. Wird das ELV-AM-VCPM1 ohne zusätzliches Powermodul verwendet, können Spannungen von 4 V bis 30 V gemessen werden, da bei Spannungen unter 4 V der Spannungswandler die erforderliche Betriebsspannung (+VDD) nicht erzeugen kann.

#### **Anwendungsbeispiele**

Die Anwendungsmöglichkeiten mit dem ELV-AM-VCPM1 sind recht vielfältig, da an vielen Orten von Geräten, Akkus etc. Spannungen erfasst oder Ströme ermittelt werden können. Durch die Kombination mit dem ELV-LW-Base, das als Plattform die Verbindung zum LoRaWAN® herstellt, lassen sich dadurch zahlreiche Messwerte vor allem im Außenbereich auslesen, wo andere Funktechnologien wie WiFi, Bluetooth o. Ä. aufgrund der begrenzten Reichweite nicht vorhanden sind.

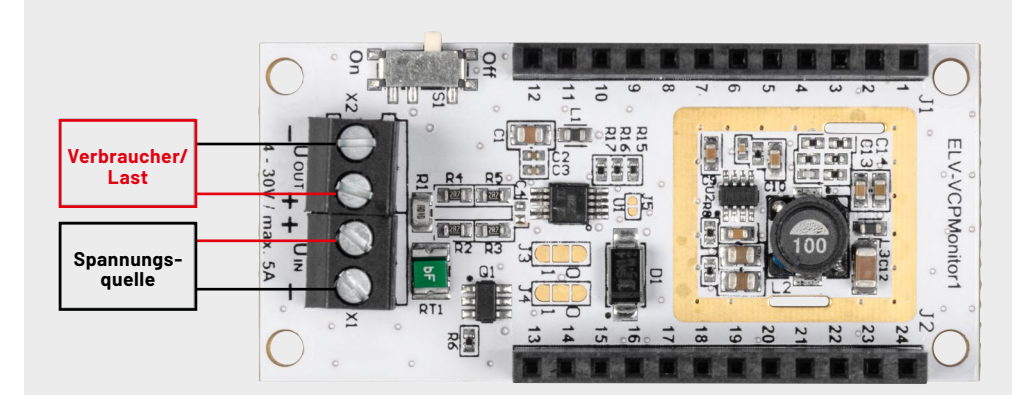

*Bild 1: Das ELV-AM-VCPM1 in der Funktion als Strommesser*

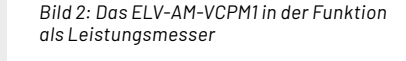

#### **Messung des Stroms**

Für die Strommessung wird das ELV-AM-VCPM1 einfach zwischen Verbraucher und Last geschaltet (Bild 1). Als Quelle kommen Netzteile, Batterien oder Akkus infrage und als Last entsprechend die dort angeschlossenen Verbraucher. Erfasst werden können Ströme bis 5 A mit einer Auflösung von 1 mA.

#### **Leistungsmessung**

Es wäre aber auch denkbar, die Leistung einer 12-V-Solaranlage zu überwachen. Dann wäre die Spannungsquelle die Solarzelle und der Verbraucher (Last) der Akku (Bild 2).

#### **Schaltung**

Die Schaltung (Bild 3) besteht aus der Messschaltung (Bild 3 oben), bei der ein Strommesswandler von Texas Instruments verwendet wird (INA226). Dieser arbeitet mit einem High-Side-Shunt, sodass mehrere ELV-AM-VCPM1-Module und Verbraucher mit gemeinsamer Masse (z. B. durch eine Datenverbindung) aus einer Quelle/einem Netzteil problemlos versorgt werden können.

Bei Geräten mit Low-Side-Shunt, wie sie häufig z. B. in Panelmetern zum Einsatz kommen, gibt es Probleme, wenn die Geräte zusätzlich eine Masseverbindung untereinander haben. Dies ist für das Modul ELV-AM-VCPM1 kein Problem.

R1 bildet den Shunt-Widerstand, wobei die Spannung über den Shunt mittels der Widerstände R2 bis R5 am Mess-IC anliegen.

Das Strommess-IC wird über die I<sup>2</sup>C-Schnittstelle vom Basismodul ELV-LW-Base angesprochen, die Adresse kann über die Lötjumper bei Bedarf angepasst werden, um zusätzliche Module zu nutzen.

Im unteren Teil von Bild 3 ist die Spannungsversorgung zu sehen, die sich über einen Schiebeschalter aktivieren und deaktivieren lässt.

Als Sicherung wird ein temperaturabhängiger Widerstand (PTC) RT1 verwendet. Der Schutz gegen Verpolung wird über den MOSFET Q1 realisiert.

Danach gelangt die Spannung zum Step-down-Wandler U2 mit seiner Beschaltung aus L2, R8 bis R14, und C9 bis C11. Die Kondensatoren C5 bis C8 sowie C12 bis C14 und Ferrit L3 dienen der Stabilisierung und Filterung.

Über die Diode D1 wird die Spannung dem Modulsystem bereitgestellt. Die Diode verhindert einen Rückfluss in die Schaltung bei Verwendung eines zusätzlichen Powermoduls. Die Ausgangsspannung des Schaltreglers liegt bei ca. 3,5 V, um die Verluste der Diode auszugleichen und 3,3 V für das Modulsystem bereitzustellen. Die Ausgangsspannung kann bis max. 150 mA belastet werden.

#### **Nachbau**

ELV-VCPMonitor

Die Platine wird komplett bestückt geliefert, sodass keine Aufbauarbeiten notwendig sind. In Bild 4 sind die Platinenfotos und Bestückungsdrucke zu sehen.

Für den Fall, dass man die I<sup>2</sup>C-Adresse ändern möchte, sind ein Cuttermesser und ein Lötkolben erforderlich. Zunächst sollten dabei die bestehenden Verbindungen mit dem Cuttermesser vorsichtig aufgetrennt werden, um anschließend mittels Lötzinns neue Verbindungen herzustellen. Tabelle 1 zeigt die sich dabei ergebenen Adressen.

#### **Jumperkonfigurationen und I2C-Adressen**

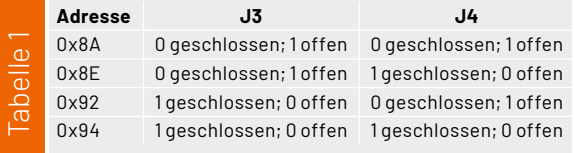

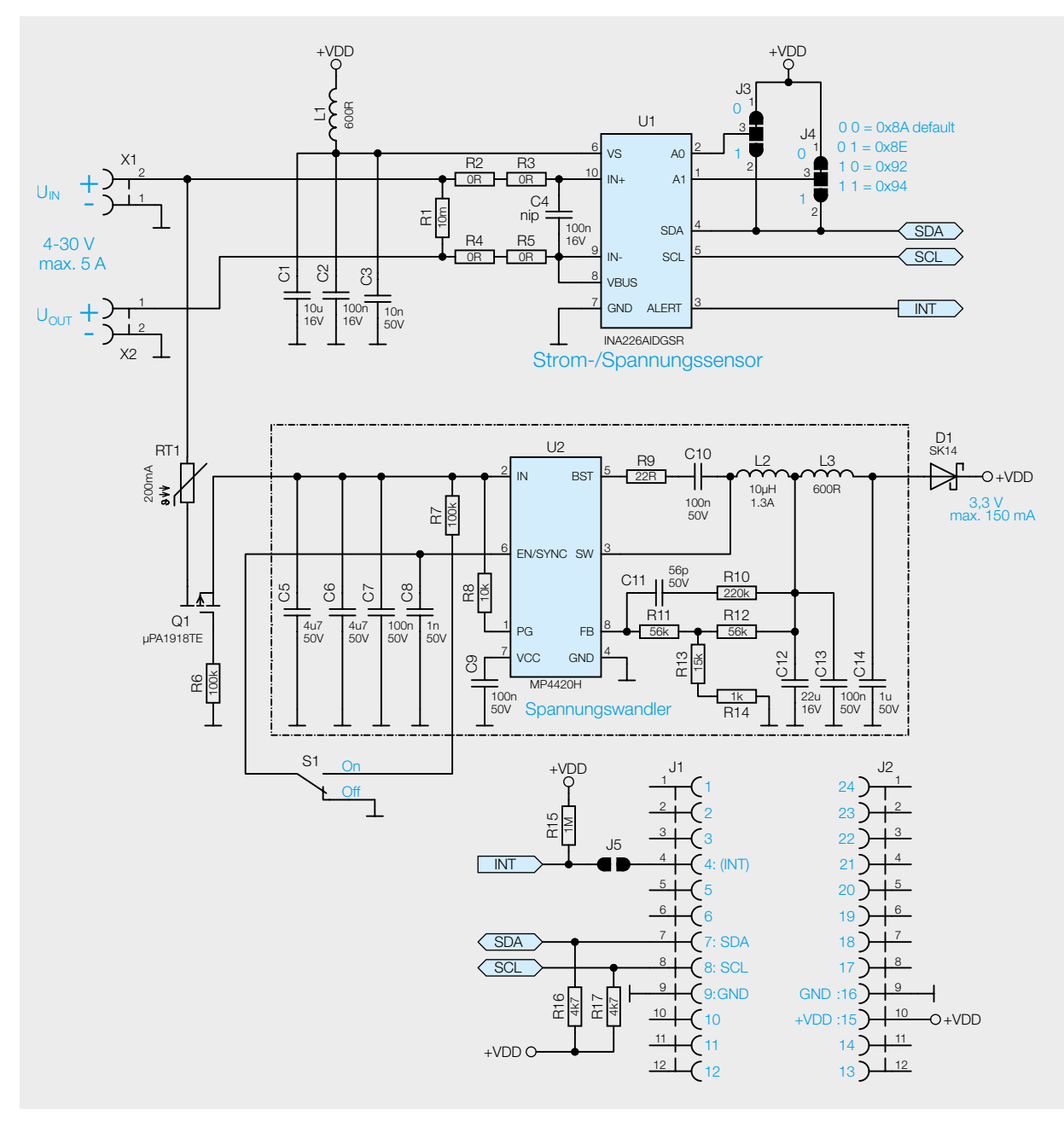

*Bild 3: Das Schaltbild des ELV-AM-VCPM1*

Die für das ELV-AM-VCPM1 passende Firmware muss nun auf das ELV-LW-Base aufgespielt werden. Die Software kann auf der Artikeldetailseite des ELV-LW-Base unter [2] heruntergeladen werden. Dort findet sich auch eine Schritt-für-Schritt-Anleitung für den Flashvorgang.

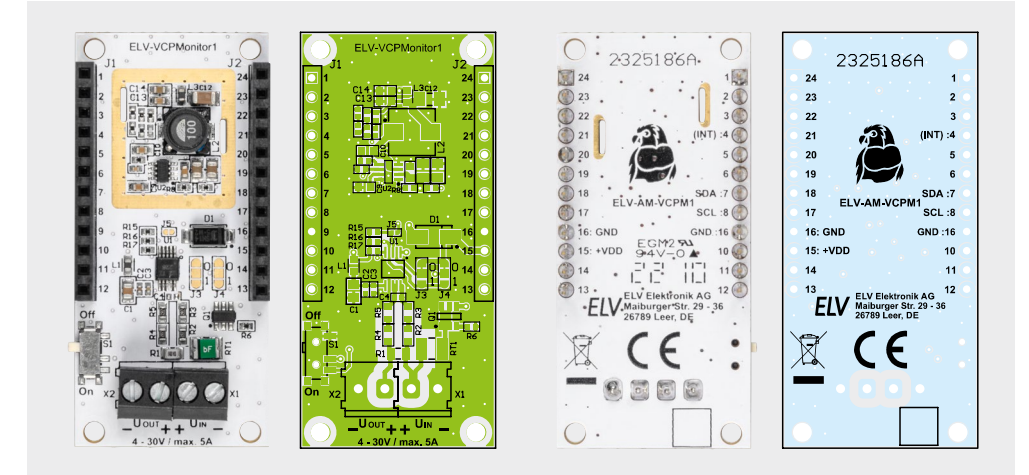

*Bild 4: Platinenfotos und Bestückungsdrucke des ELV-AM-VCPM1*

Nach dem Flashen wird das ELV-LW-Base von der USB-Versorgung getrennt, und es kann das ELV-AM-VCPM1 aufgesteckt und der Modulstapel anschließend wieder mit Spannung versorgt werden.

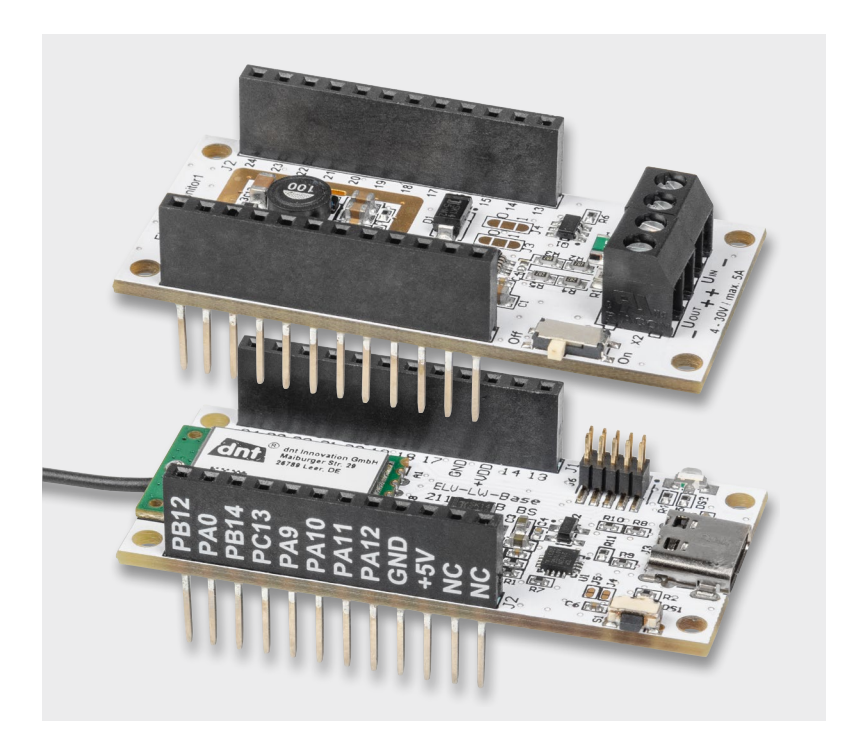

*Bild 5: Anwendung mit dem Basismodul ELV-LW-Base (unten) und dem ELV-AM-VCPM1 als Versorgung: In diesem Fall muss die Messspannung größer als 4 V sein.*

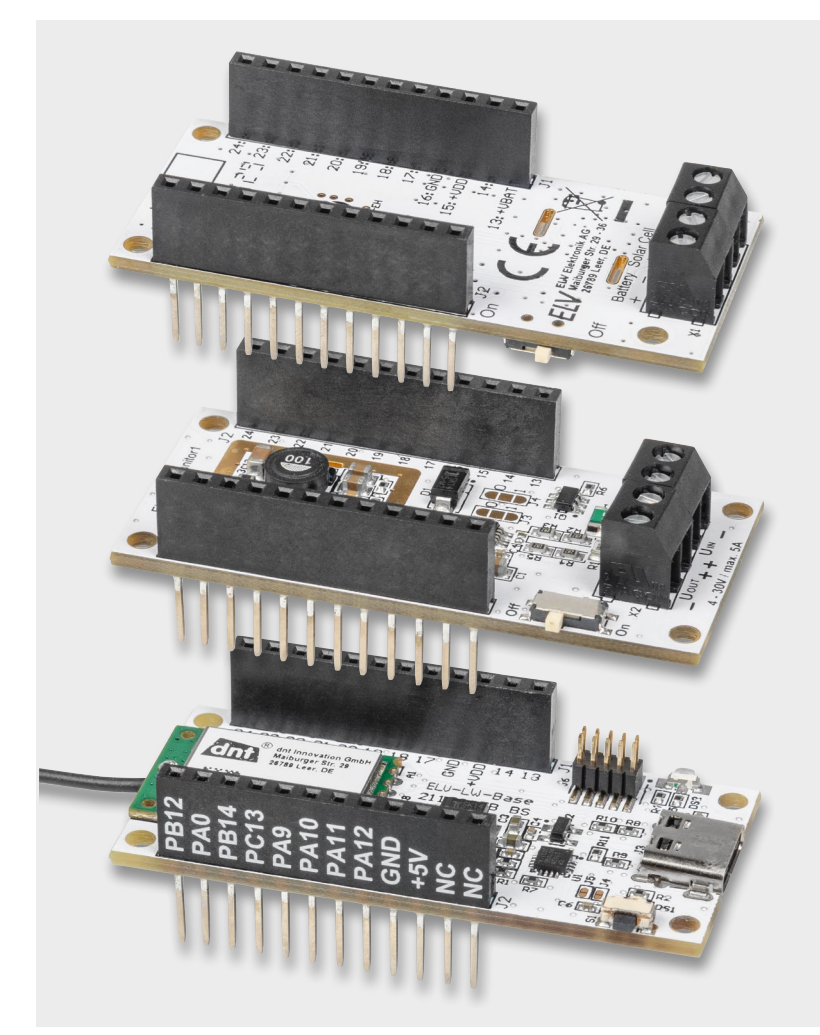

*Bild 6: Anwendung mit dem Powermodul ELV-EnergyHarv, dem ELV-AM-VCPM1 und dem Basismodul ELV-LW-Base. In diesem Fall kann die Messspannung kleiner als 4 V sein.*

#### **Widerstände:**

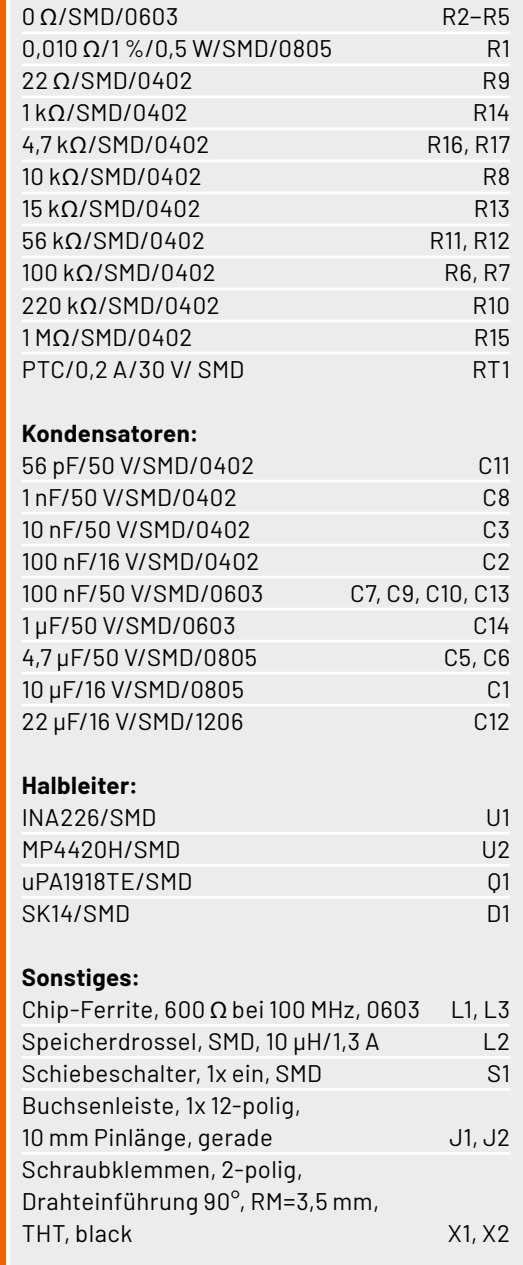

#### **Anwendungsbeispiele**

Stückliste

Stückliste

Das ELV Applikationsmodul Spannungs-/Strom-/ Leistungsüberwachung 1 kann grundsätzlich in zwei Konfigurationen betrieben werden. Zum einen allein mit dem Basismodul ELV-LW-Base [2]. Dann muss die Messspannung aber größer als 4 V sein (Bild 5).

Alternativ kann die Spannungsversorgung über ein ELV-Powermodul wie das ELV-Buttoncell [3], das ELV-EnergyHarv [4] oder das ELV-PM-LR03 [5] erfolgen. In diesem Fall kann die Messspannung auch kleiner als 4 V sein. In Bild 6 ist ein solcher Modulstapel mit dem ELV-EnergyHarv als Spannungsversorgung zu sehen.

#### **Auswerten der Payload/Einstellungen**

Die vom ELV-AM-VCPM1 ermittelten Daten werden über das ELV-LW-Base an das nächstgelegene Gateway im LoRaWAN® geschickt. Hintergründe zu LoRaWAN®, die Infrastruktur und wie man einen

Verbose stream (

#### Data preview

Payload: { Current: "0.954", Power: "11.150", Supply\_Voltage: 3330, TX\_Reason: "User\_Button", Voltage: "11.668" } 01 00 00 00 02 00 20 94 ... <> | || FPort: 10 *Bild 7: Beispiel-Payload des ELV-AM-VCPM1*

Sensor im The Things Network (TTN) [6] einrichtet, sind im kostenlos herunterladbaren Bericht aus dem ELVjournal unter [2, Downloads] nachzulesen.

Der für die Integration in die Netzwerkinfrastruktur benötigte Payload-Parser zur Auswertung der Daten z. B. im TTN oder bei Helium [7] findet man ebenfalls im Downloadbereich des ELV-LW-Base.

#### **Uplink**

Bei den vom ELV-AM-VCPM1 erfassten und über das ELV-LW-Base an ein Gateway und von dort in eine Netzwerkinfrastruktur gesendeten Daten (Uplink) wird immer der Protokoll-Header mit dem TX-Reason (Grund der Aussendung der Daten) und die Betriebsspannung (s. Tabelle 2) übermittelt, gefolgt von den Daten des ELV-AM-VCPM1 (s. Tabelle 3). Bei dem Applikationsmodul ELV-AM-VCPM1 folgen danach in der Payload die Werte für Spannung, Strom und Leistung. Die mit dem Payload-Parser decodierten Daten sind an einem Beispiel in Bild 7 zu sehen.

#### **Downlink**

Im Downlink − also der Übertragungsstrecke von der Netzwerkinfrastruktur über das Gateway zum Sensor − kann das Messintervall angepasst werden. Das geschieht z. B. im TTN im Bereich Applications unter End-Device  $\rightarrow$  Messaging  $\rightarrow$  Downlink. Im Feld FPort wird der Wert 10 und die zu sendende Payload eingetragen. Die zu sendenden Daten (Payload) bestehen aus insgesamt 2 Byte (Tabelle 4).

- Byte 0 enthält die Device-ID des Applikationsmoduls, diese lautet 0x0D.
- Byte 1 enthält den Wert des einzustellenden Zeitintervalls in Minuten. Das Zeitintervall kann in einem Bereich von 0 bis 255 Minuten eingestellt werden, wobei der Wert 0 bedeutet, dass keine Intervallmessung mehr stattfindet.

Bitte beachten Sie, dass die Eingabe als Hexadezimalwert erfolgen muss.

#### Beispiel:

Soll für das ELV-AM-VCPM1 das Messintervall auf 20 Minuten festgelegt werden, wird im Downlink für den FPort der Wert 10 eingegeben und als Payload die beiden Bytes **0D 14** eingesetzt.

Nach der Eingabe der Daten klicken Sie auf "Schedule downloadlink". Die Nachricht wird dann in eine Warteschlange geschrieben, da Class-A-Nodes ein Empfangsfenster erst nach der Absendung von Daten (Uplink an ein Gateway/TTN) öffnen. Dazu kann z. B. der User-Button gedrückt werden.

### **i Weitere Infos**

- [1] ELV-VMonitor1 Powermodul Spannungsüberwachung 1 ELV-PM-VM1: Artikel-Nr. 158059
- [2] ELV-LW-Base Experimentierplattform für LoRaWAN®, ELV-BM-TRX1: Artikel-Nr. 158052
- [3] ELV-Buttoncell Powermodul LR44 ELV-PM-BC, ARR-Bausatz: Artikel-Nr. 158053
- [4] ELV-EnergyHarv Powermodul Energy Harvesting ELV-PM-EH: Artikel-Nr. 158056
- [5] ELV-Powermodul LR03 ELV-PM-LR03: Artikel-Nr. 158382
- [6] The Things Network: https://www.thethingsnetwork.org
- [7] Helium: https://www.helium.com

Alle Links finden Sie auch online unter: de.elv.com/elvjournal-links

#### **Protokoll-Header**

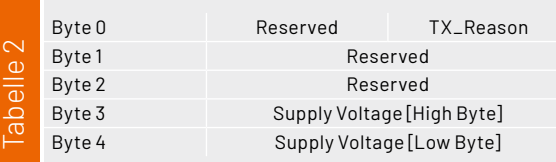

#### **Daten des ELV-AM-VCPM1 zu Spannung, Strom und Leistung**

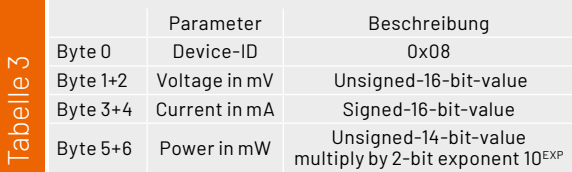

#### **Downlink-Payload**

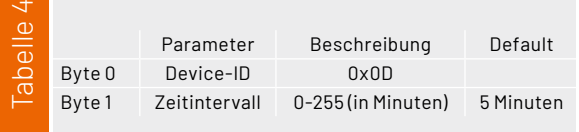

Durch die Aussendung der Daten wird anschließend ein entsprechendes Empfangsfenster geöffnet, der Downlink wird ausgeführt, und die Einstel-**ELV** lungen werden übernommen.

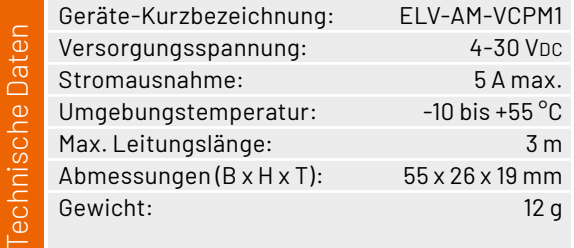